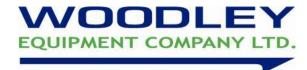

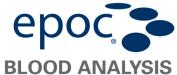

## **Enabling the New Parameters**

To login in to Admin mode fill in the login fields as below

Username: administrator Password: administrator

• Choose Tools > Options > Card options 1

Choose the second tab as below

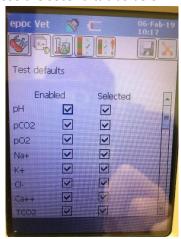

• Enable and select the below parameters as required

TCO2 (now measured rather than calculated)

**BUN** 

Urea

**BUN/Crea** 

**Urea/Crea** 

- Press the save icon and ok to confirm
- Press the red x to close the options screen and Tools > Logout > Yes.

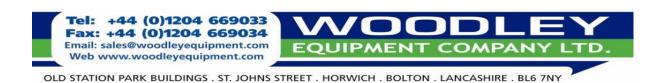